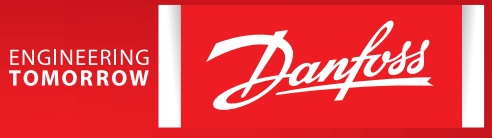

**Инструкция**

# Настройка **каскадного режима**  для преобразователя частоты **VACON® 100 FLOW**

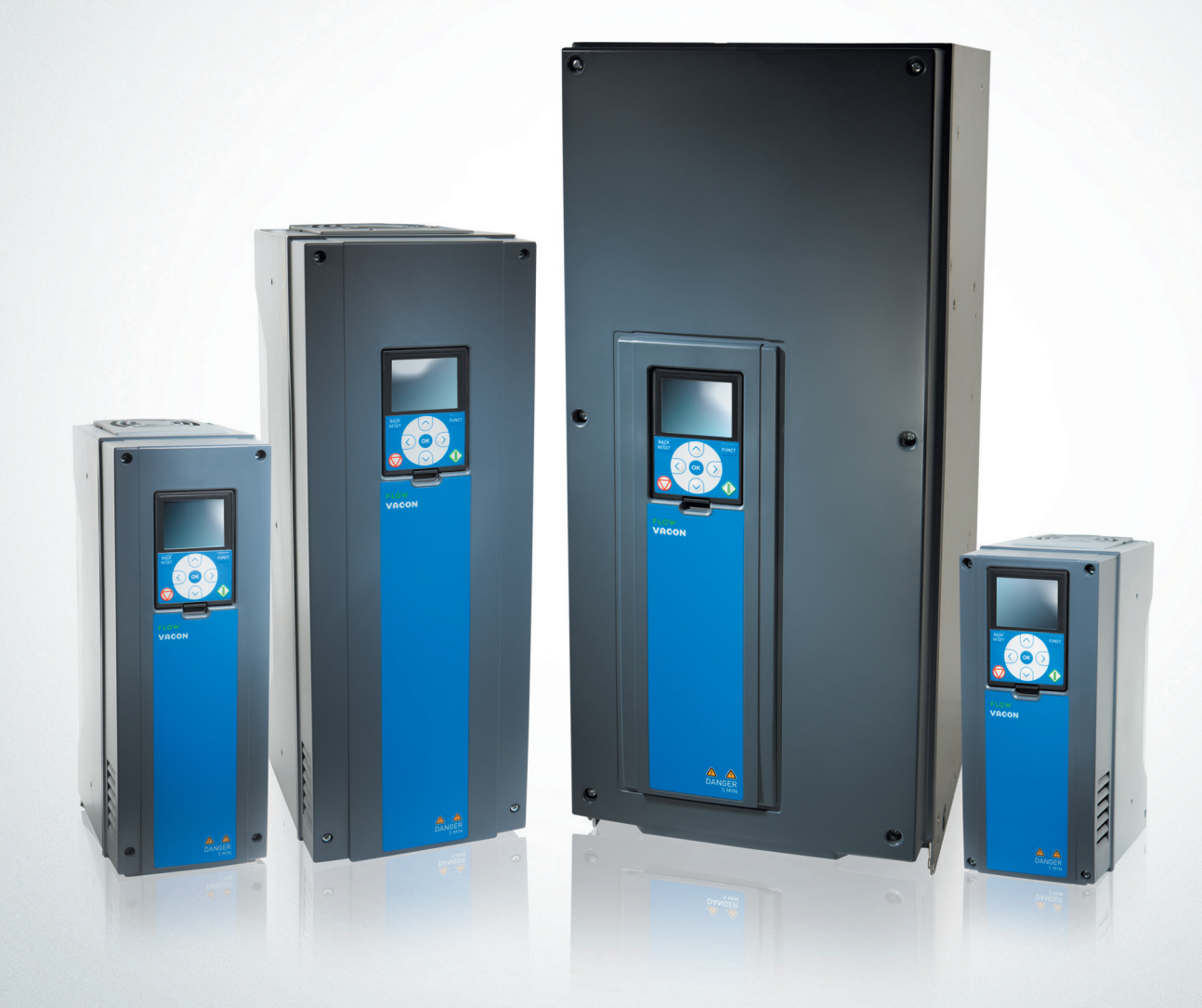

**www.vacon.su**

*Данное руководство не заменяет собой полную инструкцию по эксплуатации, руководство пользователя, краткое руководство пользователя и инструкцию по техники безопасности VACON.*

*Дата составления 18.08.2017 года. Настоящая публикация содержит сведения, являющиеся собственностью компании Danfoss. Хотя компания Danfoss испытала и проверила информацию, содержащуюся в настоящем руководстве, компания не дает гарантии и не делает заявления, ни явно, ни неявно, в отношении этой документации, в том числе о ее качестве, эксплуатационных характеристиках.* 

*Ни при каких обстоятельствах компания Danfoss не несет ответственности за прямые, косвенные, фактические или побочные убытки, понесенные вследствие использования или ненадлежащего использования информации, содержащейся в настоящем руководстве. В частности, компания Danfoss не несет ответственности ни за какие расходы, включая, но не ограничиваясь этим, расходы, понесенные в результате потери прибыли или дохода, неправильного выбора, утраты или повреждения оборудования, потери компьютерных программ и данных, расходы на замену указанных или иных элементов третьими лицами.* 

*Компания Danfoss сохраняет за собой право пересматривать настоящую публикацию в любое время и вносить изменения в ее содержание без предварительного уведомления или каких-либо обязательств уведомления прежних или настоящих пользователей о таких исправлениях или изменениях.*

Danfoss

## **НАСТРОЙКА КАСКАДНОГО РЕЖИМА ДЛЯ ПРЕОБРАЗОВАТЕЛЯ ЧАСТОТЫ VACON® 100 FLOW**

**Данное краткое руководство содержит инструкции, позволяющие быстро выполнить настройку каскадного режима преобразователя частоты VACON® 100 FLOW. Перед настройкой привода загрузите и прочитайте «Полное Руководство пользователя VACON® 100 FLOW» на сайте в разделе «Поиск технической документации».**

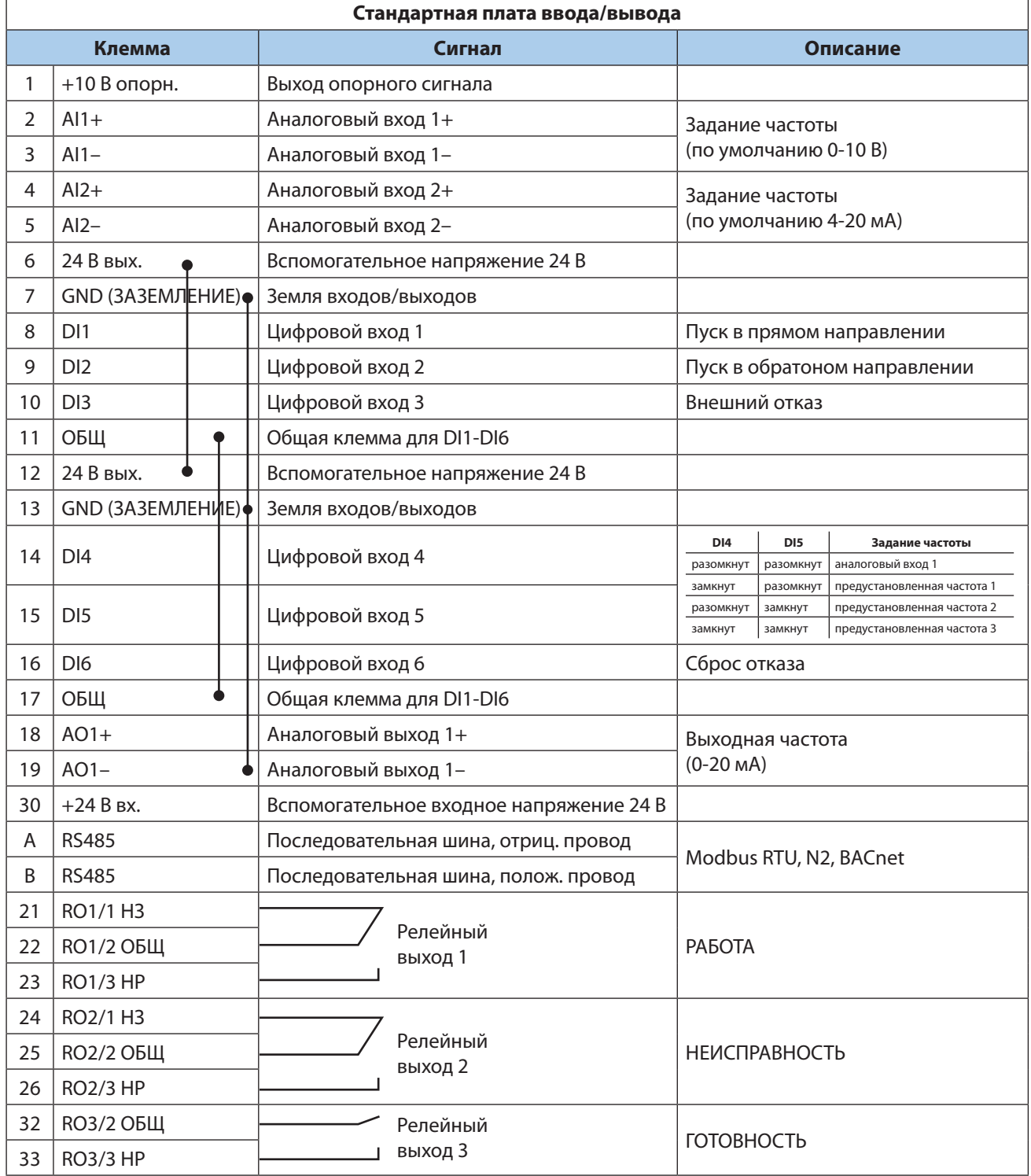

*Рисунок 1. Стандартная плата ввода вывода.*

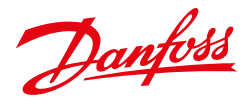

## **1.ПУСК В ЭКСПЛУАТАЦИЮ**

## **1.1 Последовательность ввода в эксплуатацию**

- 1. См. инструкцию по технике безопасности.
- 2. Подключите заземление к клемме защитного заземления.
- 3. Проверьте соответствие компонентов и заводской таблички ПЧ: серийный номер ПЧ соответствует заказному; входное напряжение ПЧ совпадает с напряжением сети; номинальное напряжение двигателя не превышает выходное напряжение ПЧ; номинальный ток двигателя не превышает выходной ток ПЧ.
- 4. Проверьте условия установки преобразователя частоты:
	- внешние условия должны соответствовать IP устройства, при наличии пыли и падающих капель воды, устройство необходимо устанавливать в шкаф;
	- относительна влажность не превышает 95 %, при отсутствии конденсации, рабочая температура окружающей среды 0-40 °С. При температуре от -10 до 0 °С и свыше +40 °С работа будет происходить с пониженными характеристиками. Не рекомендуется эксплуатировать ПЧ при температурах ниже -10 °С и свыше +50, так как это сокращает срок службы изделия. Запрещается включать устройство при температуре ниже 0 °С;
	- имеется возможность вентиляции ПЧ;
	- высота установки не превышает 1000 м над уровнем моря.
- 5. Проверьте правильность подсоединения сети питания к клеммам L1-L2-L3.
- 6. Проверьте правильность подсоединения питания двигателя (клеммы U/T1-V/T2-W/T3).
- 7. Подайте питающее напряжение на преобразователь частоты .

## **1.2 Первый запуск**

После подачи питания на привод в ПЧ запускается мастер быстрой настройки («мастер запуска»).

Мастер запуска запрашивает необходимые данные для привода, которые требуются для контроля процесса, а также запрашивает о выборе приложения. При выборе *Да* и нажатии кнопки *OK*, Мастер запуска открывается. Для ручной настройки параметров выберете *Нет* и нажмите *OK*.

Для повторного вызова *Мастера запуска* можно использовать два различных варианта:

- Перейти к параметру **Р6.5.1** «ВосстанЗаводНастрой»
- В параметре **В1.1.2** «Мастер запуска» выбрать *«Активизировать»*.

## **1.3 Мастер приложений**

С помощью параметра **Р1.2** можно выбрать приложение, которое лучше всего подходит для вашего технологического процесса. Приложения включают в себя предварительно заданные наборы параметров. Благодаря выбору приложения сокращается до минимума потребность в ручном редактировании параметров и обеспечивается простой ввод привода в эксплуатацию. Доступны следующие приложения:

- 0 = Стандартное
- $1 = HVAC (OBKB)$
- 2 = ПИД-регулирование
- 3 = Несколько насосов (один привод)
- 4 = Несколько насосов (несколько приводов)

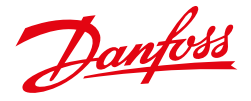

## **1.4 Мастер противопожарного режима**

Для запуска «Мастера противопожарного режима» в параметре **1.1.2** в меню «Быстрая настройка» выбрать вариант: «Активизировать».

# **ОСТОРОЖНО!**

Когда активирован противопожарный режим, привод сбрасывает все поступающие команды сигналов отказов и продолжает работать на заданной скорости, пока это возможно.

Для противопожарного режима предусмотрены 2 режима работы:

- Проверка;
- Включено.

Для выбора режима требуется ввести пароль в параметре **Р3.17.1** (Пароль противопожарного режима). В режиме «Проверка» ошибки не сбрасываются автоматически, и привод останавливается в случае возникновении ошибки.

Противопожарный режим также может быть настроен при помощи мастера, который активизируется в меню быстрой настройки с помощью параметра **В1.1.4.**

**Если функция противопожарного режима активирована, действие гарантии прекращается!**

## **1.5 Восстановление заводских настроек**

Восстановление заводских настроек осуществляется через параметр **P 6.5.1** «ВосстанЗаводНастрой» путем выбора «Активизировать». Восстановление заводских настроек осуществляется при неподвижном электродвигателе.

## **1.6 Автоматическая адаптация двигателя**

При автоматической идентификации ПЧ измерят параметры двигателя, которые требуются для оптимального управления двигателем.

Идентификация проводится с вращением или без вращения двигателя, при этом для получения точных результатов идентификация выполняется без нагрузки на валу двигателя.

Для запуска идентификации в параметре **Р3.1.2.4** нужно выбрать соответствующее значение («в состоянии покоя» или «с вращением»). После этого необходимо подать команду пуска в течение 20 секунд, иначе адаптация не начнется, параметр **Р3.1.2.4** сбрасывается к значению по умолчанию и сформируется аварийный сигнал.

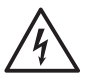

**ВНИМАНИЕ!** Во время адаптации на двигатель кратковременно будет подано напряжение. Для запуска привода после адаптации, требуется новая команда пуска.

Danfoss

## **1. КАСКАДНЫЙ РЕЖИМ (НЕСКОЛЬКО НАСОСОВ, ОДИН ПРИВОД)**

*Уставка давления от потенциометра, подключенного к Ан.вх 1 (клеммы 2 и 3), обратная связь реализуется с помощью датчика давления (4 – 20 мА), подключенного к Ан.вх. 2 (клеммы 4 и 6), автозамена вспомогательных насосов, команды СТАРТ и СТОП с кнопочного поста.*

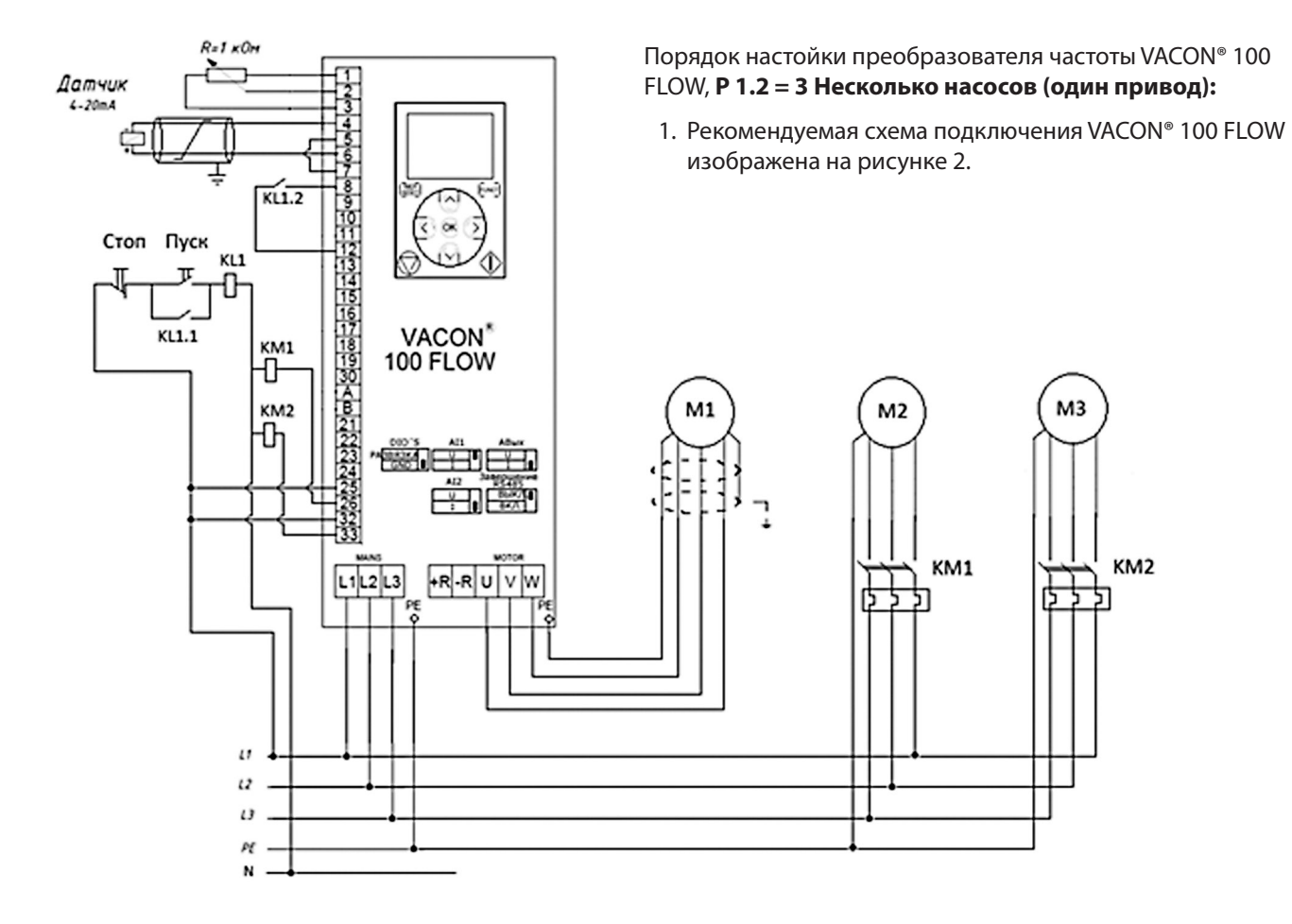

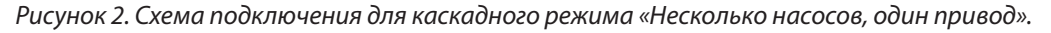

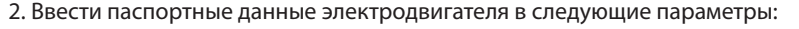

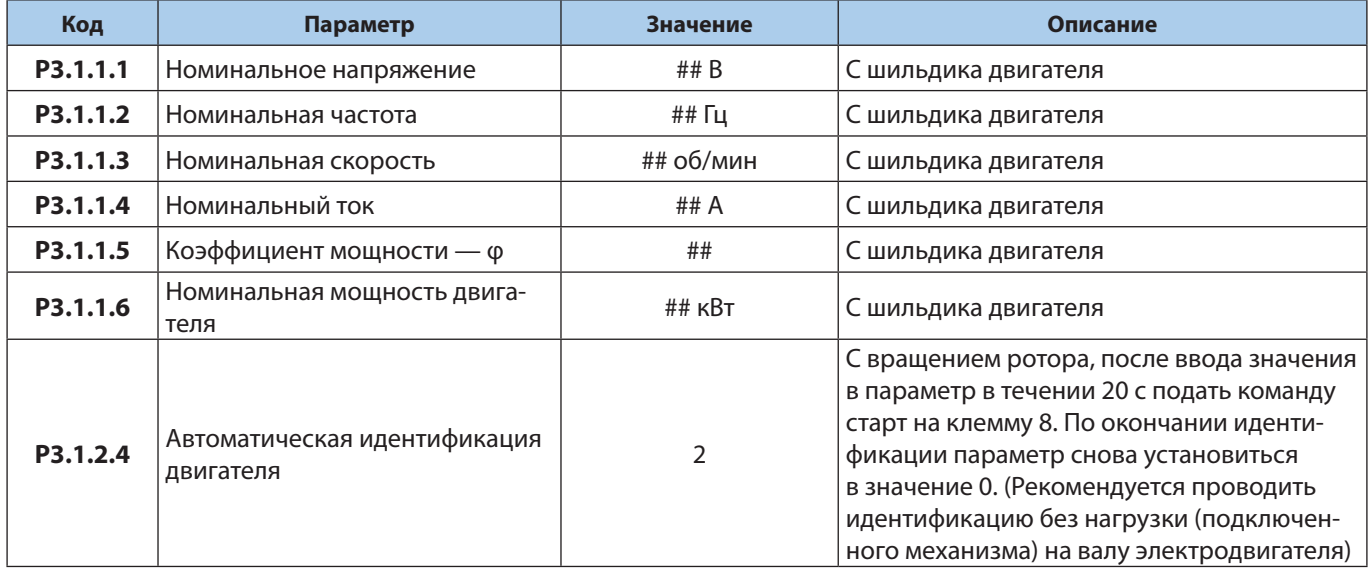

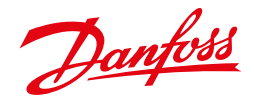

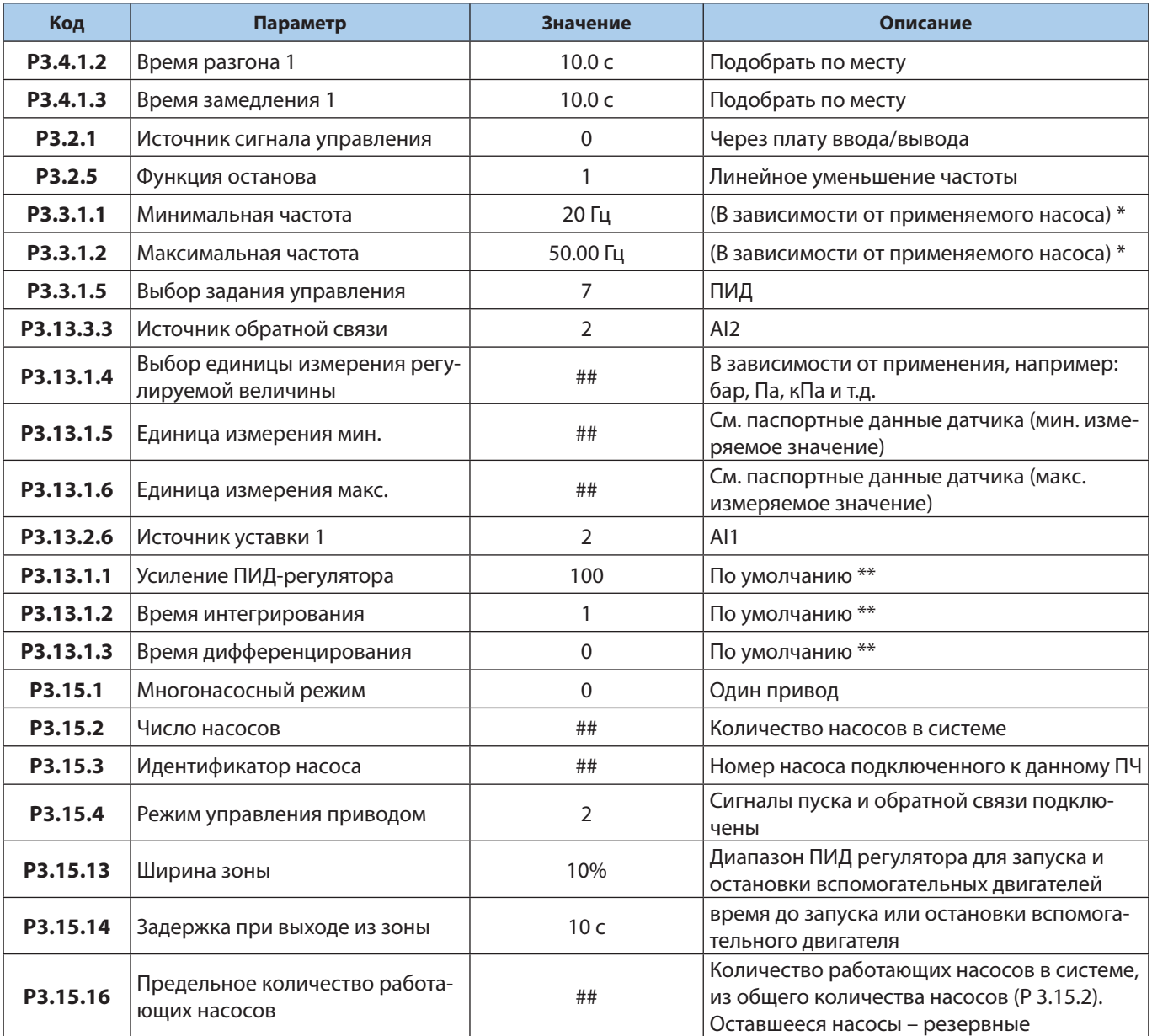

3. Настроите следующие параметры:

## **Если не требуется автозамена насосов, то выставите параметр Р3.15.6 =0.**

\* Смотрите рекомендации производителя насоса.

- \*\* Рекомендации по настройке ПИД регулятора:
	- Увеличение Р ускоряет процесс, уменьшает статическую ошибку, делает более чувствительным к изменениям и возмущениям. При очень большом значении Р, процесс становится неустойчивым (увеличивается колебательность);
	- Уменьшение I делает процесс более быстрым, но менее стабильным (увеличивается колебательность);
	- Время разгона и торможения желательно задавать наименьшим для улучшения качества регулирования;
	- В большинстве случаев D не настраивается.

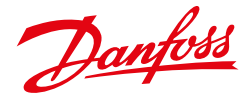

4. При необходимости можно настроить автозамену насосов, блокировку насосов, контроль повышенного давления, обнуление счетчика времени работы насоса и частоту включения доп. ступени, тогда настройте следующие параметры.

## **Автозамена**

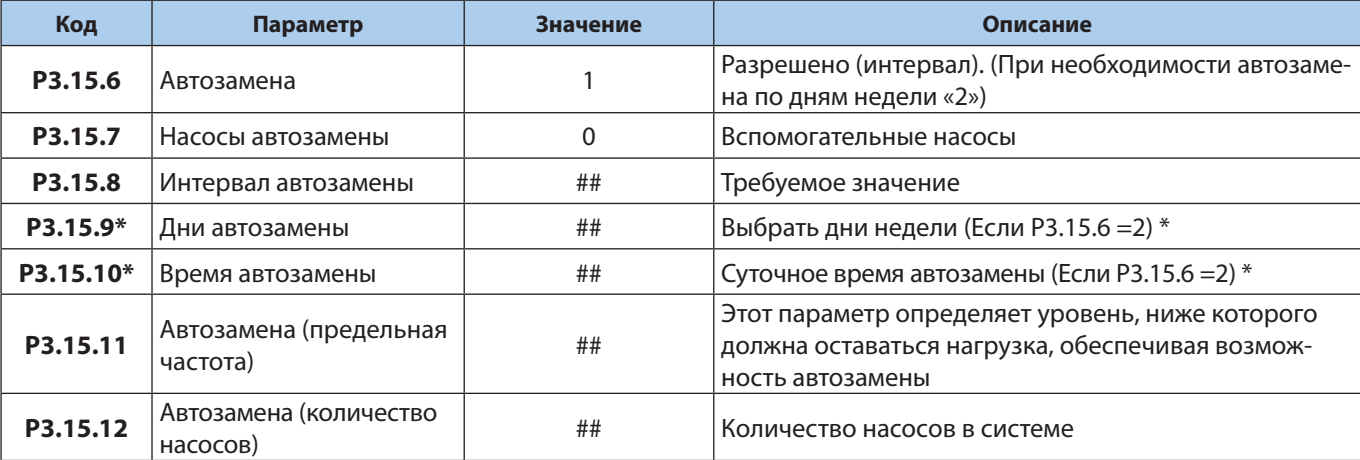

\* Данный режим требует наличия батареи RTC в приводе.

#### **Блокировка насосов**

Для блокировки насоса, на соответствующий дискретный вход необходимо подать управляющий сигнал.

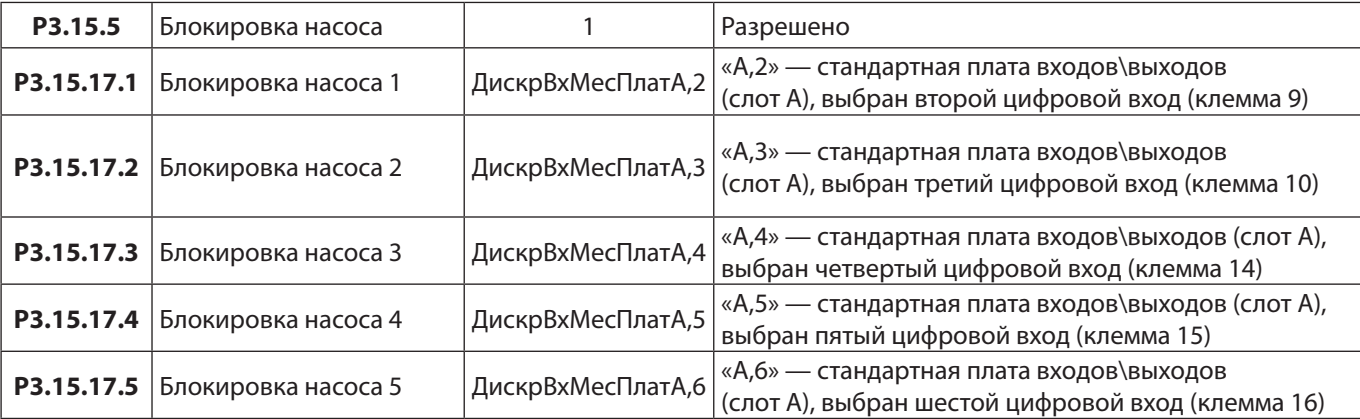

**При настройке «блокировки насосов», для того что бы насосы оставались в работе, соответствующие цифровые входы должны быть замкнуты (т. е. на них подается напряжение 24 В). При размыкании цифрового входа насос блокируется.**

## **Функция контроля избыточного**

Функция контроля избыточного давления контролирует сигнал обратной связи ПИД регулятора, если сигнал превышает заданный предел, все вспомогательные насосы будут немедленно остановлены (система продолжит работать в нормальном режиме).

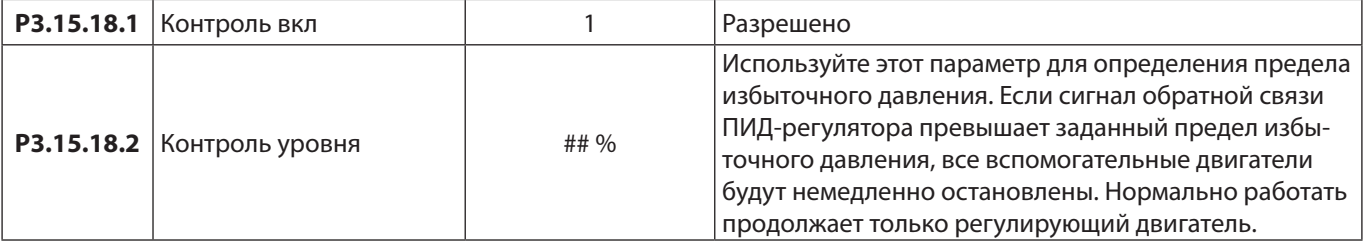

Danfoss

## **Обнуление счетчика времени работы насоса**

## **ПРИМЕР:**

В системе с несколькими насосами и одним приводом насос номер 4 заменен на новый.

Нужно сбросить значение счетчика времени вращения насоса 4.

- 1. Выберите Насос 4 с помощью параметра P3.15.19.3.
- 2. Задайте для параметра P3.15.19.2 значение 0 час.
- 3. Нажмите кнопку параметра P3.15.19.1.
- 4. Время работы насоса 4 обнулено.

Используйте параметр Р3.15.19.4 для определения предела аварийного сигнала для счетчика времени работы насоса. Как только показания счетчика работы насоса превышают этот предел, выдается аварийный сигнал счетчика работы насоса

Используйте параметр Р3.15.19.4 для определения предела отказа для счетчика времени

работы насоса. Как только показания счетчика работы насоса превышают этот предел, выдается сигнал отказа счетчика работы насоса

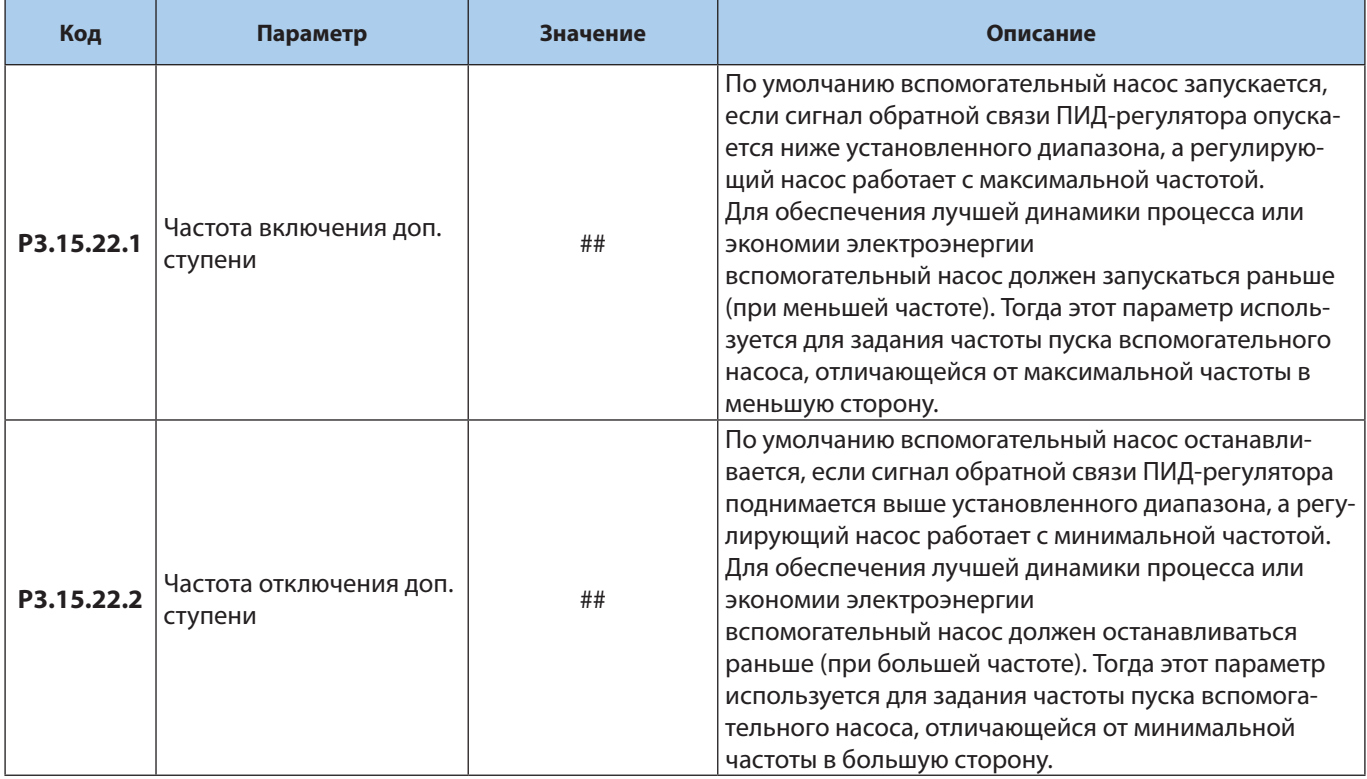

Danfoss

## **2. РЕЖИМ НЕСКОЛЬКО НАСОСОВ, ОДИН ПРИВОД.**

*Уставка давления от потенциометра, подключенного к Ан.вх 1 (клеммы 2 и 3), обратная связь реализуется с помощью датчика давления (4 – 20 мА), подключенного к Ан.вх. 2 (клеммы 4 и 6), автозамена всех насосов, команды СТАРТ и СТОП с кнопочного поста.*

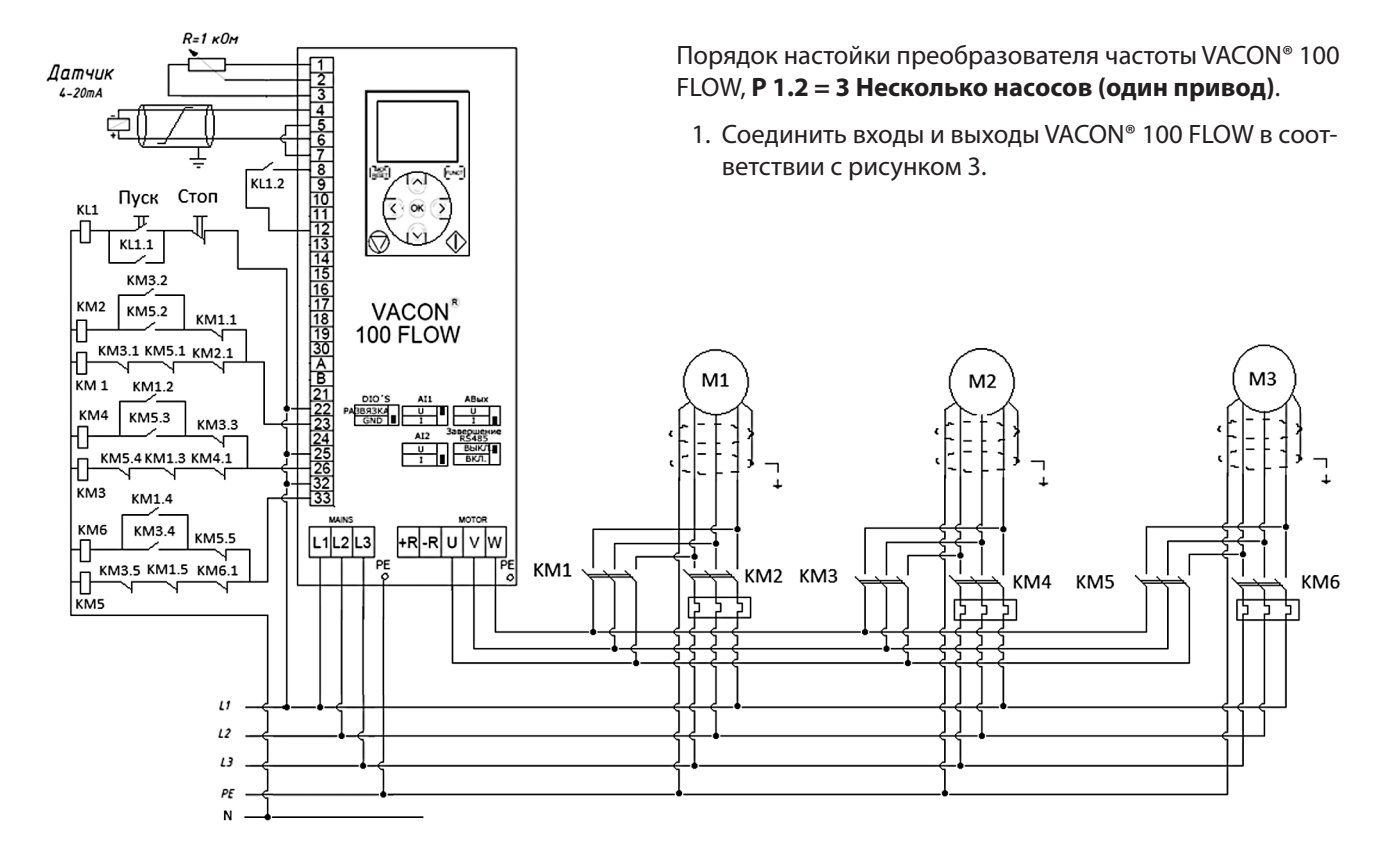

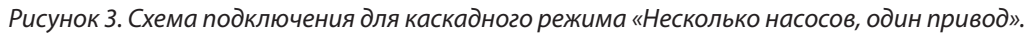

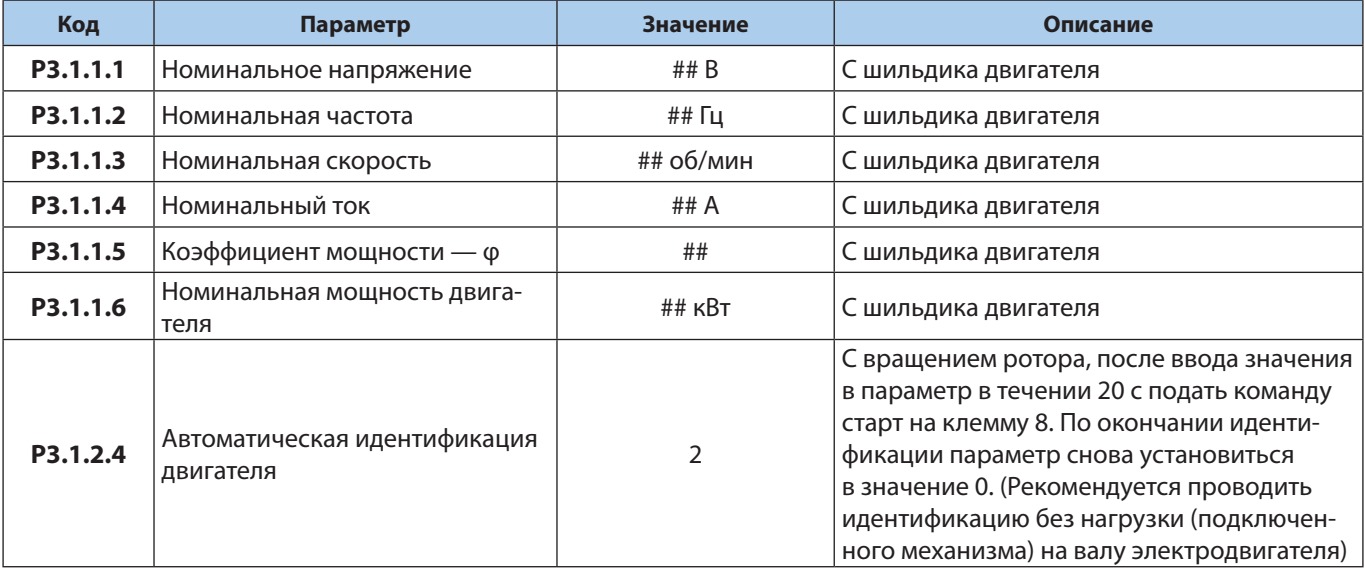

2. Ввести паспортные данные электродвигателя в следующие параметры:

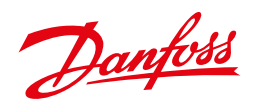

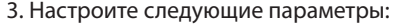

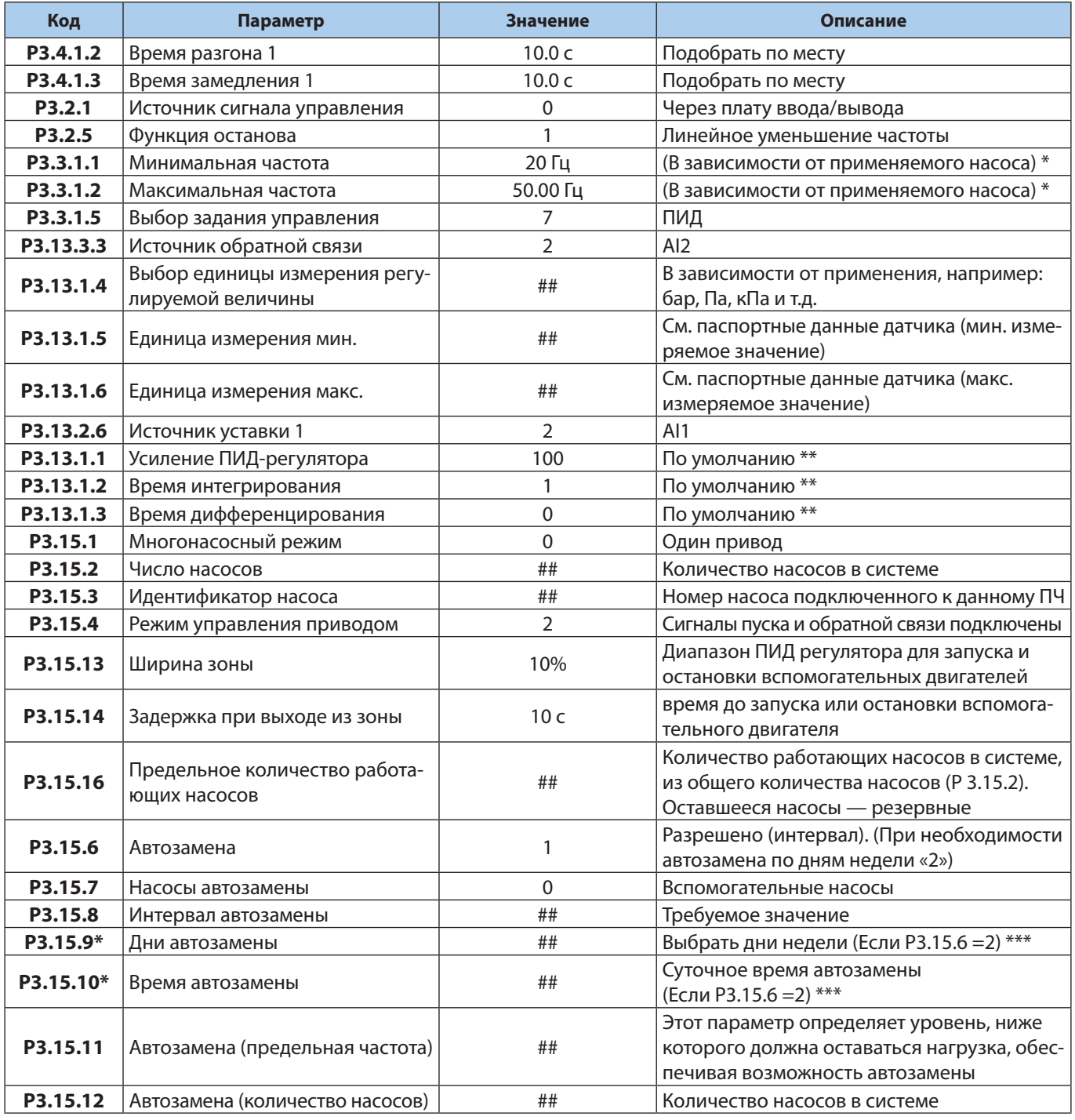

\* Смотрите рекомендации производителя насоса.

\*\* Рекомендации по настройке ПИД регулятора:

- Увеличение Р ускоряет процесс, уменьшает статическую ошибку, делает более чувствительным к изменениям и возмущениям. При очень большом значении Р, процесс становится неустойчивым (увеличивается колебательность);
- Уменьшение I делает процесс более быстрым, но менее стабильным (увеличивается колебательность);
- Время разгона и торможения желательно задавать наименьшим для улучшения качества регулирования;
- В большинстве случаев D не настраивается.

\*\*\* Данный режим требует наличия батареи RTC в приводе.

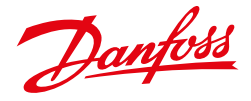

4. При необходимости можно настроить автозамену насосов, блокировку насосов, контроль повышенного давления, обнуление счетчика времени работы насоса и частоту включения доп. ступени, тогда настройте следующие параметры.

## **Блокировка насосов**

Для блокировки насоса, на соответствующий дискретный вход необходимо подать управляющий сигнал.

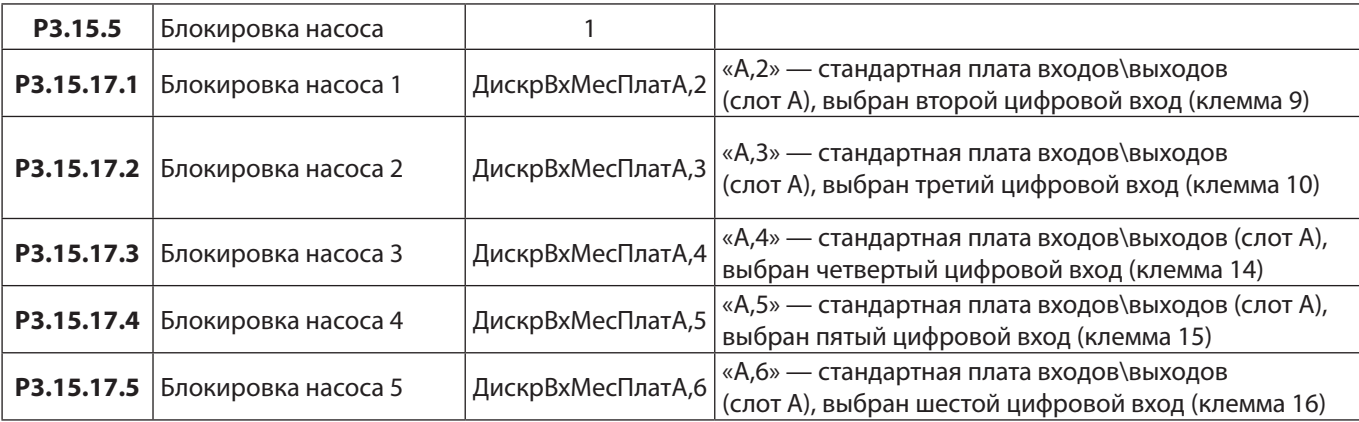

## **При настройке «блокировки насосов», для того что бы насосы оставались в работе, соответствующие цифровые входы должны быть замкнуты (т. е. на них подается напряжение 24 В). При размыкании цифрового входа насос блокируется.**

## **Функция контроля избыточного**

Функция контроля избыточного давления контролирует сигнал обратной связи ПИД регулятора, если сигнал превышает заданный предел, все вспомогательные насосы будут немедленно остановлены (система продолжит работать в нормальном режиме).

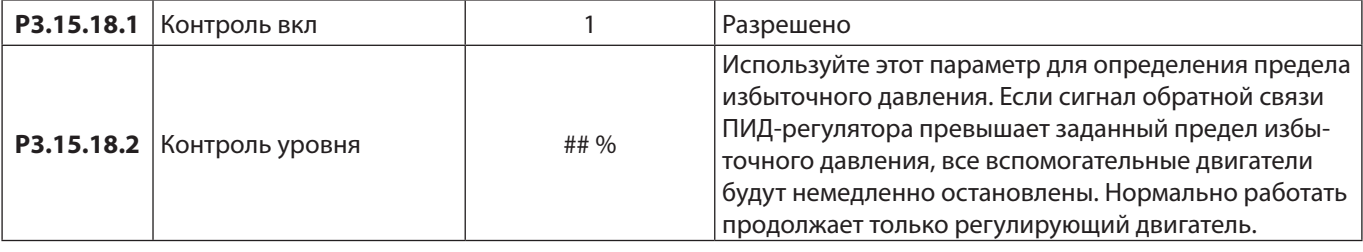

Danfoss

## **Обнуление счетчика времени работы насоса**

## **ПРИМЕР:**

В системе с несколькими насосами и одним приводом насос номер 4 заменен на новый.

Нужно сбросить значение счетчика времени вращения насоса 4.

- 1. Выберите Насос 4 с помощью параметра P3.15.19.3.
- 2. Задайте для параметра P3.15.19.2 значение 0 час.
- 3. Нажмите кнопку параметра P3.15.19.1.
- 4. Время работы насоса 4 обнулено.

Используйте параметр Р3.15.19.4 для определения предела аварийного сигнала для счетчика времени работы насоса. Как только показания счетчика работы насоса превышают этот предел, выдается аварийный сигнал счетчика работы насоса

Используйте параметр Р3.15.19.4 для определения предела отказа для счетчика времени

работы насоса. Как только показания счетчика работы насоса превышают этот предел, выдается сигнал отказа счетчика работы насоса

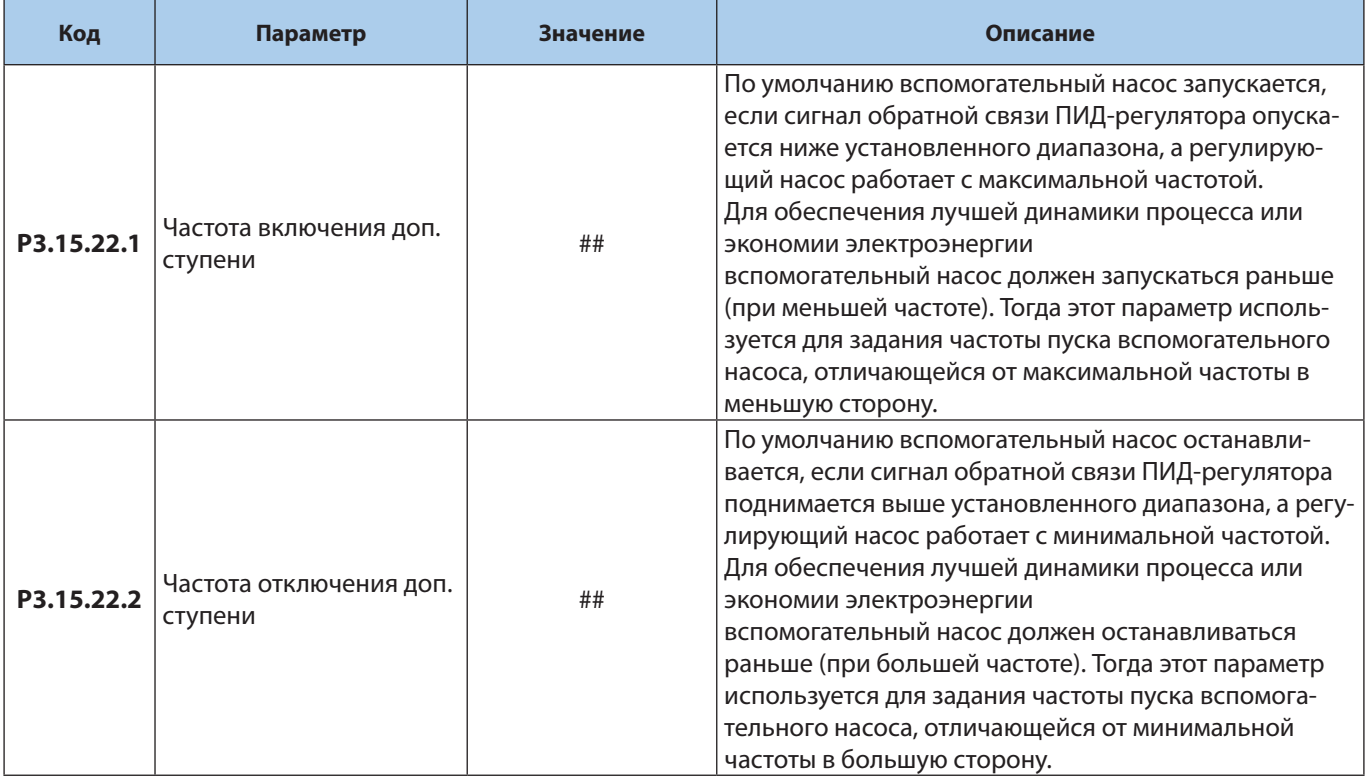

## **3. РЕЖИМ НЕСКОЛЬКО НАСОСОВ, НЕСКОЛЬКО ПРИВОДОВ**

*Уставка от потенциометра подключенного к Ан.вх 1 (клеммы 2 и 3), обратная связь реализуется с помощью датчика давления (4 – 20 мА), подключенного к Ан.вх. 2 (клеммы 4 и 11), команды СТАРТ и СТОП с кнопочного поста.*

Порядок настойки преобразователя частоты VACON® 100 FLOW, **Р 1.2 = 4 Несколько насосов (несколько приводов).**

1. Соединить входы и выходы к VACON® 100 FLOW в соответствии с рисунком 4.

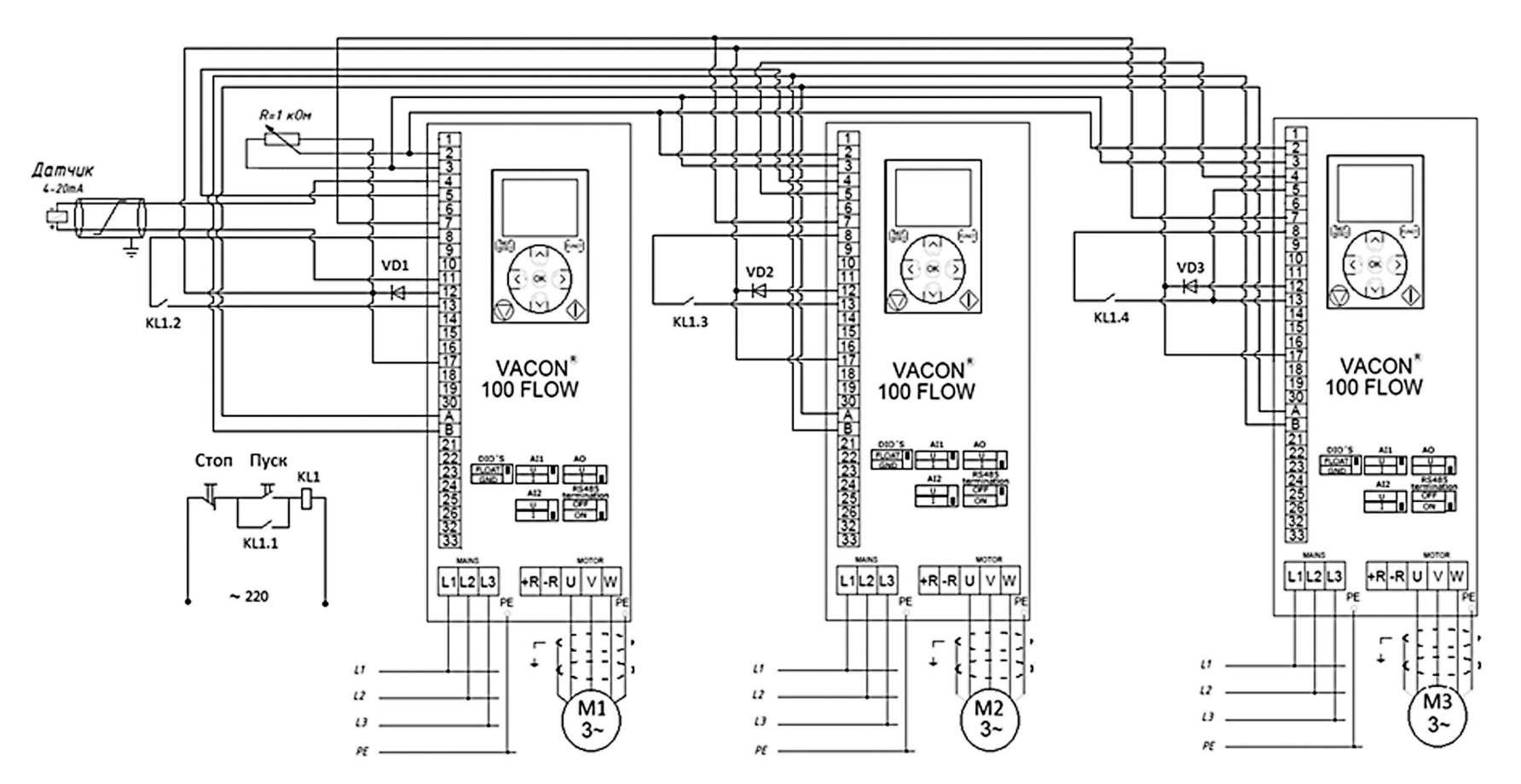

*Рисунок 4. Схема подключения для каскадного режима «Несколько насосов несколько приводов». \*VD1-VD3 — диод Шоттки (24В; 0,2А (или больше)).*

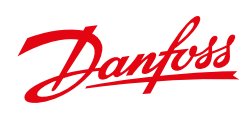

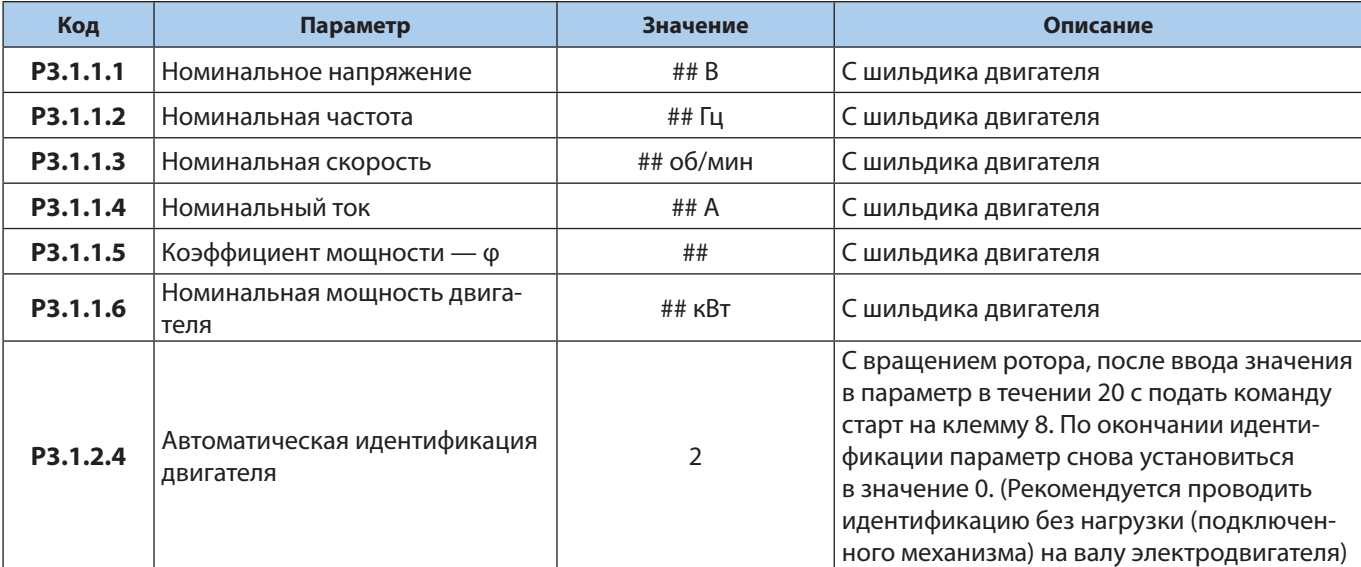

2. Ввести паспортные данные электродвигателя в следующие параметры:

## 3. Настроите следующие параметры:

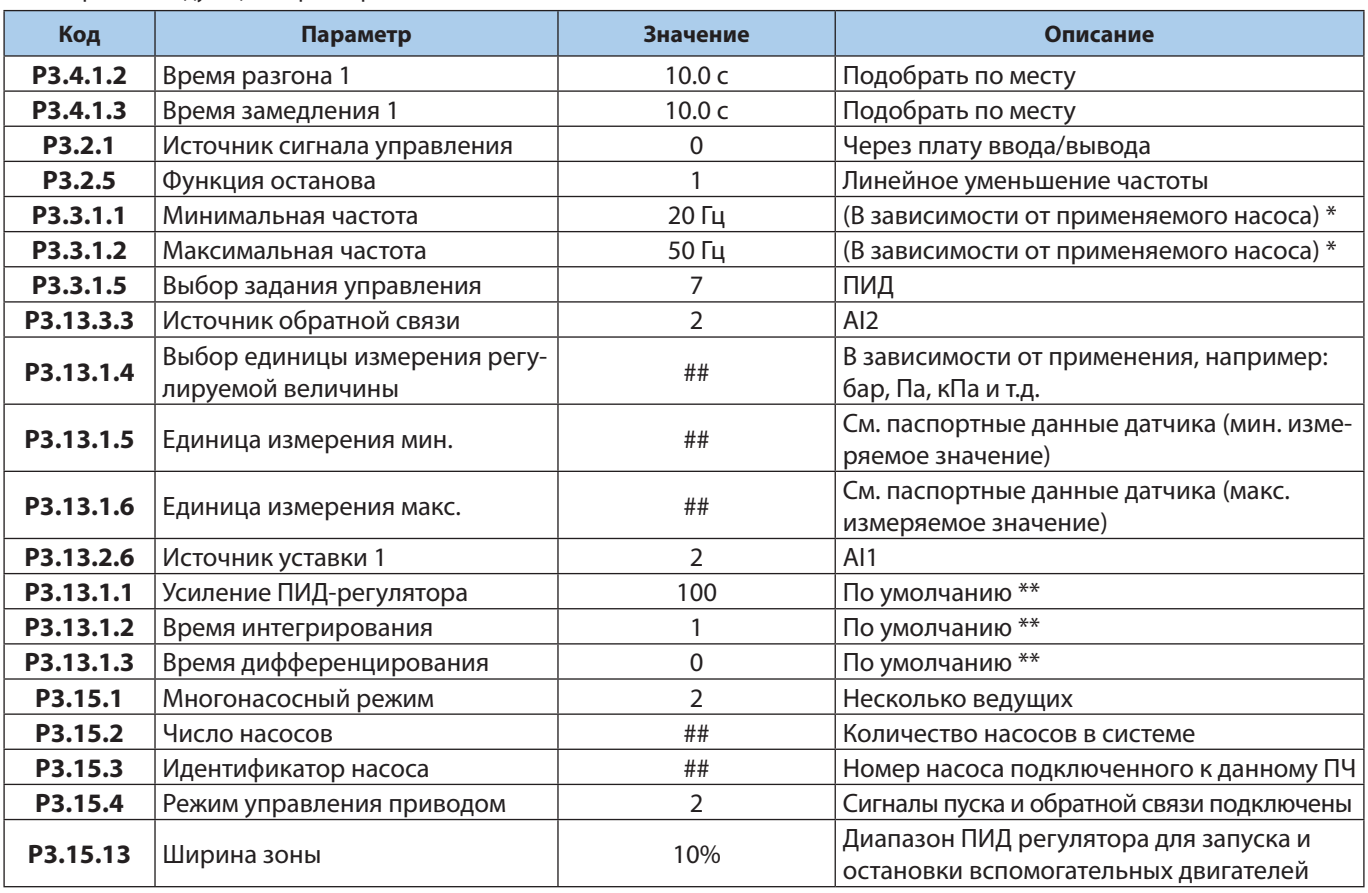

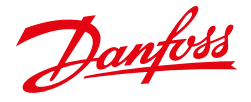

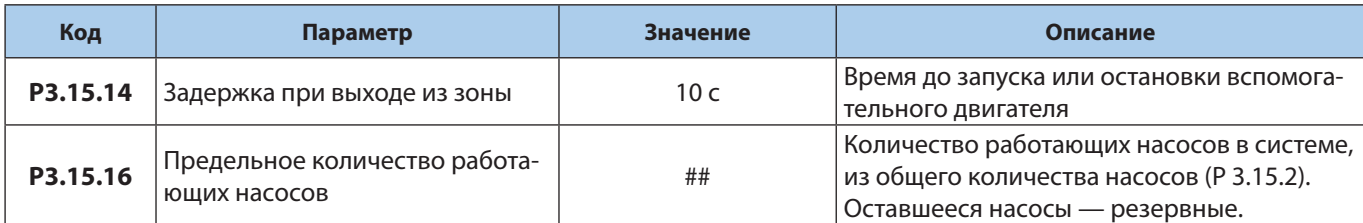

## **Если не требуется автозамена насосов, то выставите параметр Р3.15.6 =0.**

\* Смотрите рекомендации производителя насоса.

- \*\* Рекомендации по настройке ПИД регулятора:
	- Увеличение Р ускоряет процесс, уменьшает статическую ошибку, делает более чувствительным к изменениям и возмущениям. При очень большом значении Р, процесс становится неустойчивым (увеличивается колебательность);
	- Уменьшение I делает процесс более быстрым, но менее стабильным (увеличивается колебательность);
	- Время разгона и торможения желательно задавать наименьшим для улучшения качества регулирования
	- В большинстве случаев D не настраивается.

4. При необходимости можно настроить автозамену насосов, блокировку насосов, контроль повышенного давления, обнуление счетчика времени работы насоса и частоту включения доп. ступени, тогда настройте следующие параметры.

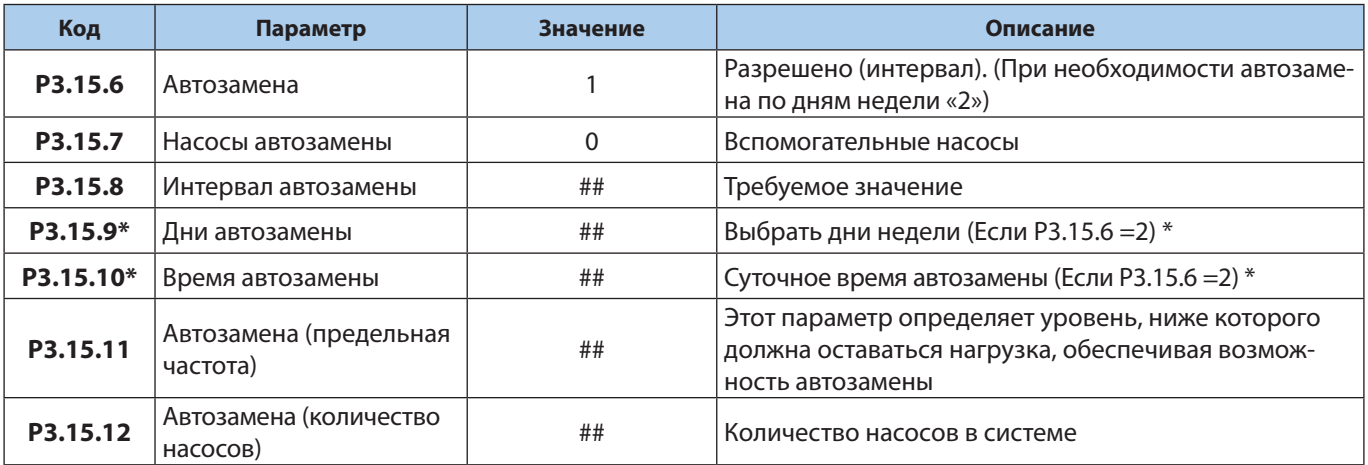

#### **Автозамена**

\*Данный режим требует наличия батареи RTC в приводе.

#### **Блокировка насосов**

Для блокировки насоса, на соответствующий дискретный вход необходимо подать управляющий сигнал.

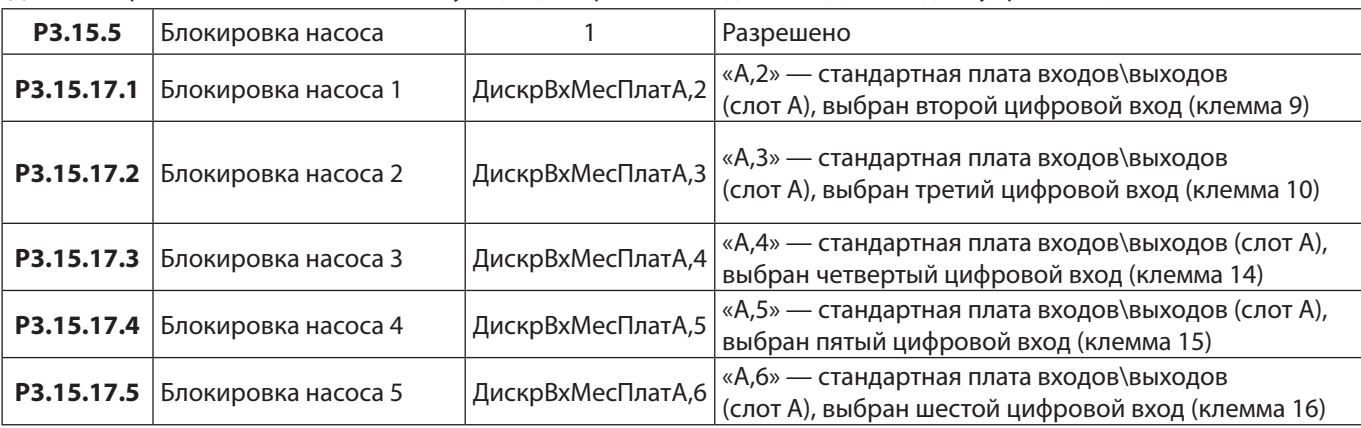

**При настройке «блокировки насосов», для того что бы насосы оставались в работе, соответствующие цифровые входы должны быть замкнуты (т. е. на них подается напряжение 24 В). При размыкании цифрового входа насос блокируется.**

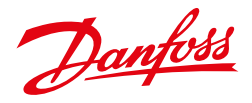

## **Функция контроля избыточного**

Функция контроля избыточного давления контролирует сигнал обратной связи ПИД регулятора, если сигнал превышает заданный предел, все вспомогательные насосы будут немедленно остановлены (система продолжит работать в нормальном режиме).

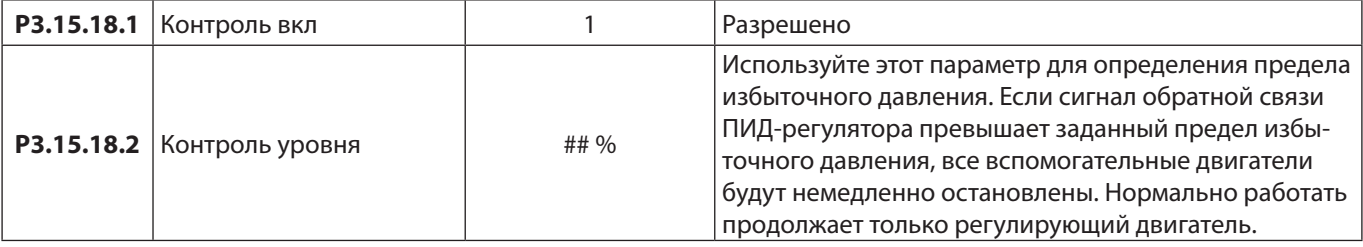

## **Обнуление счетчика времени работы насоса**

## **ПРИМЕР:**

В системе с несколькими насосами и одним приводом насос номер 4 заменен на новый.

Нужно сбросить значение счетчика времени вращения насоса 4.

- 1. Выберите Насос 4 с помощью параметра P3.15.19.3.
- 2. Задайте для параметра P3.15.19.2 значение 0 час.
- 3. Нажмите кнопку параметра P3.15.19.1.
- 4. Время работы насоса 4 обнулено.

Используйте параметр Р3.15.19.4 для определения предела аварийного сигнала для счетчика времени работы насоса. Как только показания счетчика работы насоса превышают этот предел, выдается аварийный сигнал счетчика работы насоса

Используйте параметр Р3.15.19.4 для определения предела отказа для счетчика времени

работы насоса. Как только показания счетчика работы насоса превышают этот предел, выдается сигнал отказа счетчика работы насоса

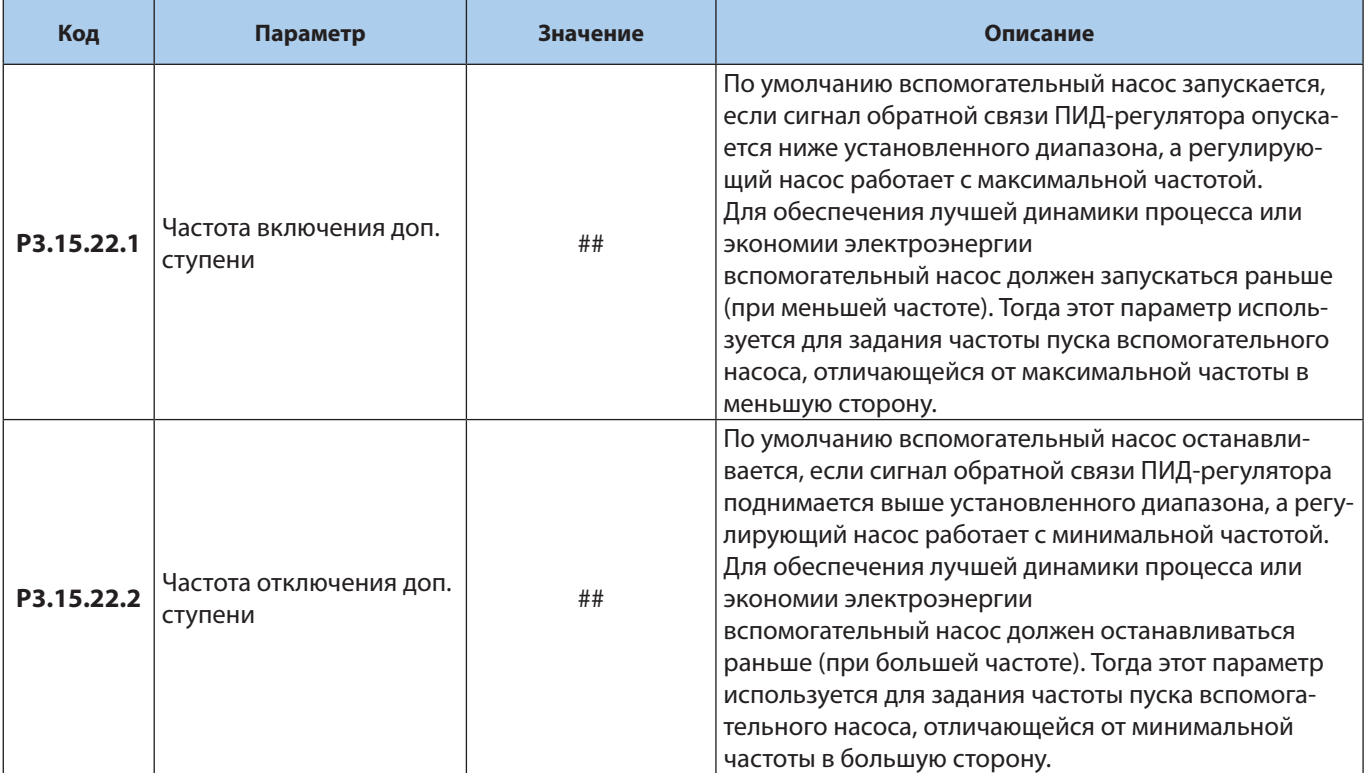